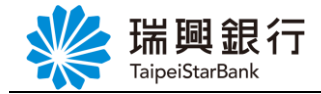

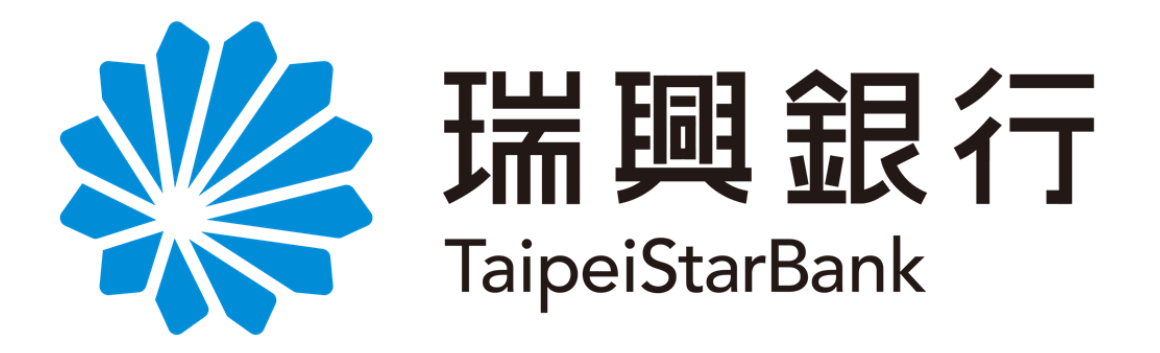

# 個人服務 金融卡業務**(**申請電子對帳單**) -**操作手冊-

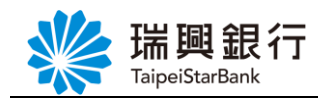

## 目錄

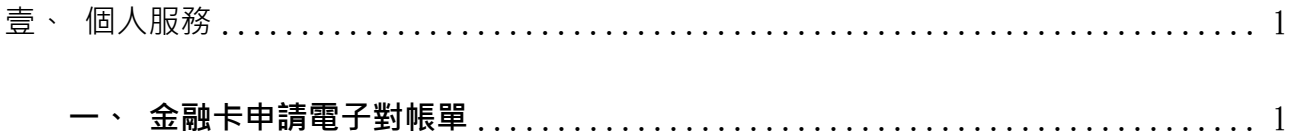

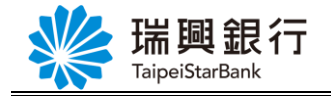

### <span id="page-2-1"></span><span id="page-2-0"></span>壹、個人服務

#### 一、金融卡申請電子對帳單

本服務為尚未申請網路銀行客戶申請電子對帳單服務,以客戶持有個人晶片金融卡 進行身分驗證。

Step1. 由瑞興銀行網路銀行網頁,從上方功能選單點選「個人服務」/「金融晶片 卡服務」/「申請電子對帳單」。

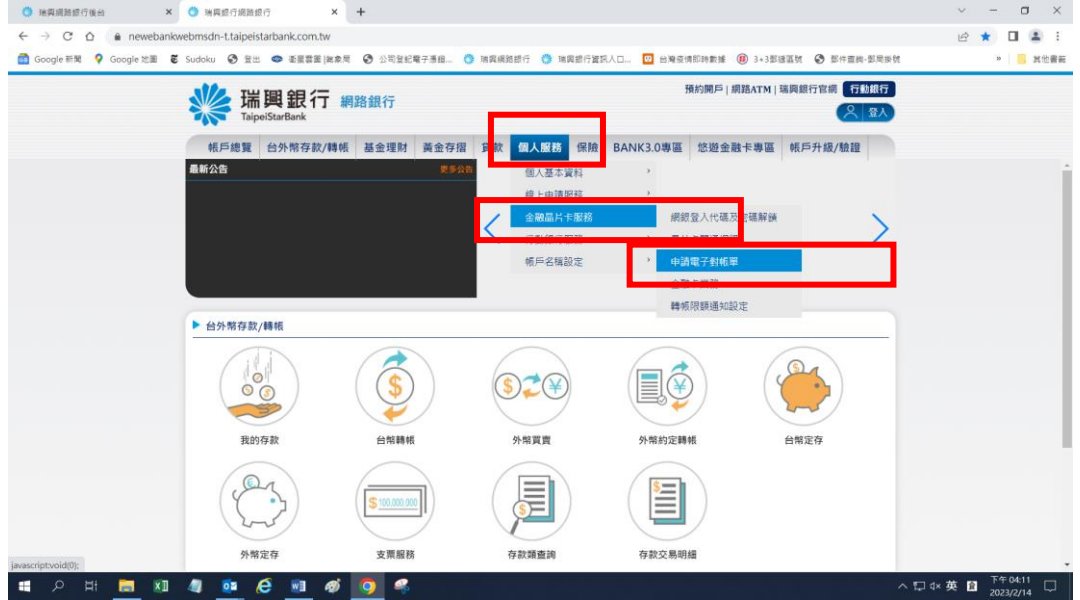

Step2. 請確認已安裝讀卡機,將晶片金融卡插入並按 OK 確定。

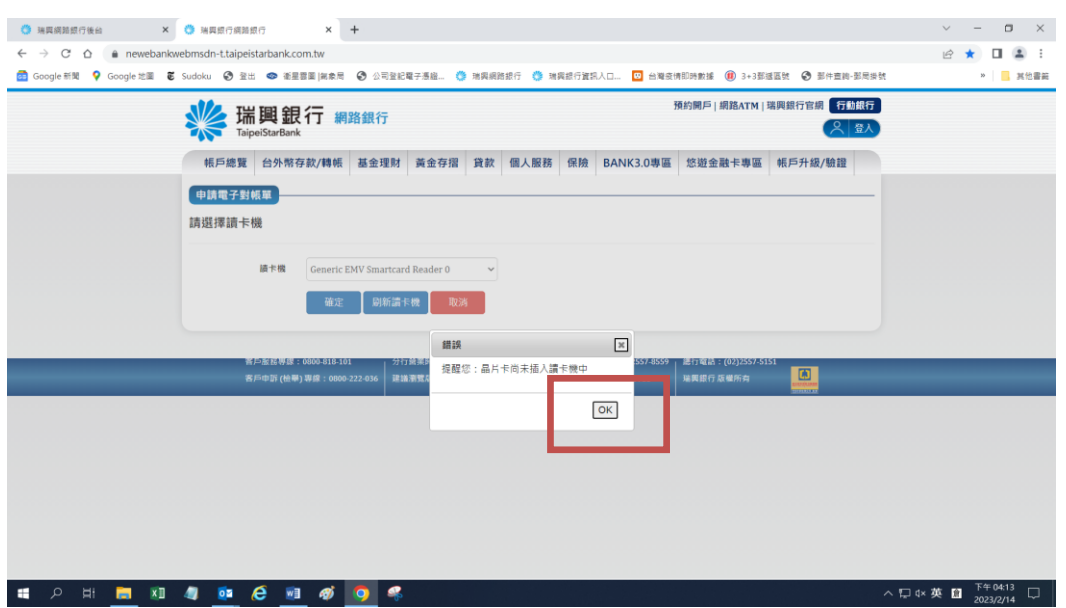

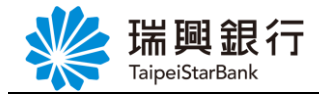

Step3. 請輸入晶片金融卡密碼,以螢幕鍵盤輸入完成後,點選確認按鈕。

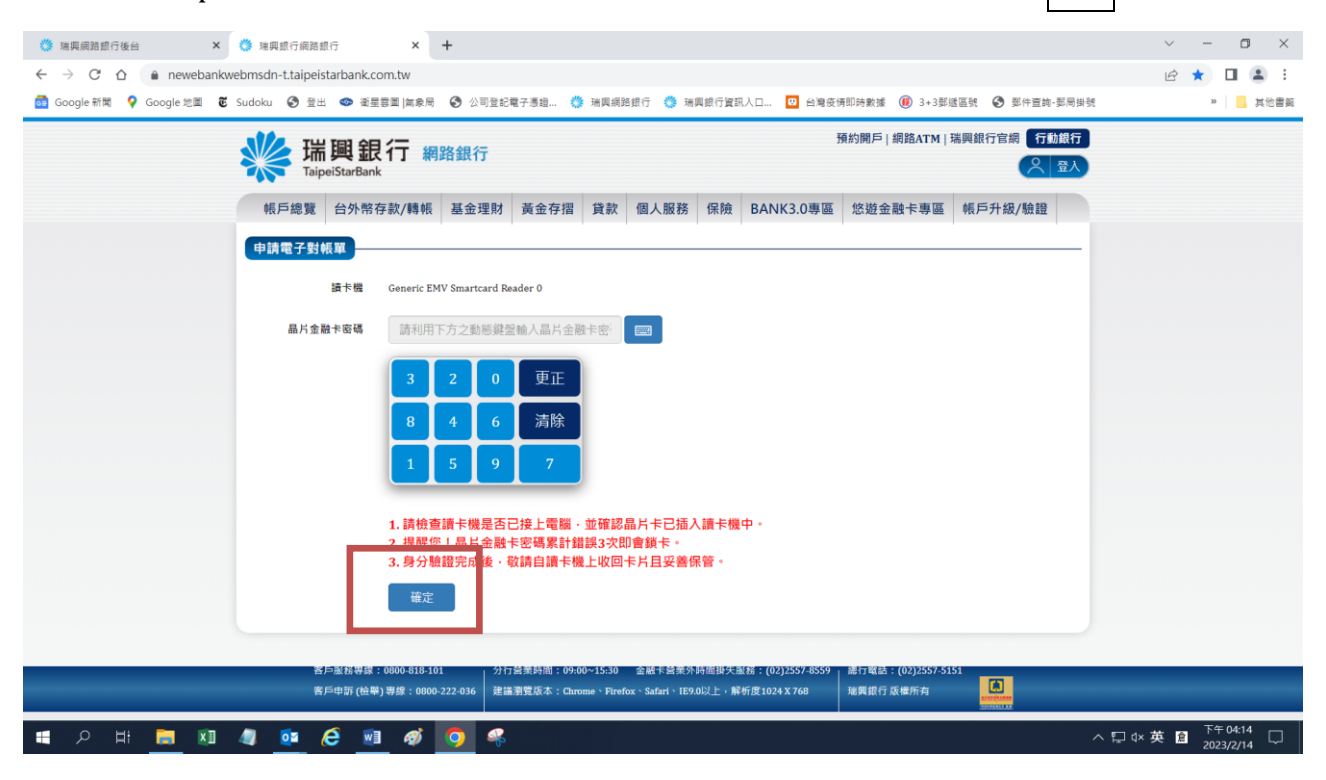

Step4. 輸入身分證字號。

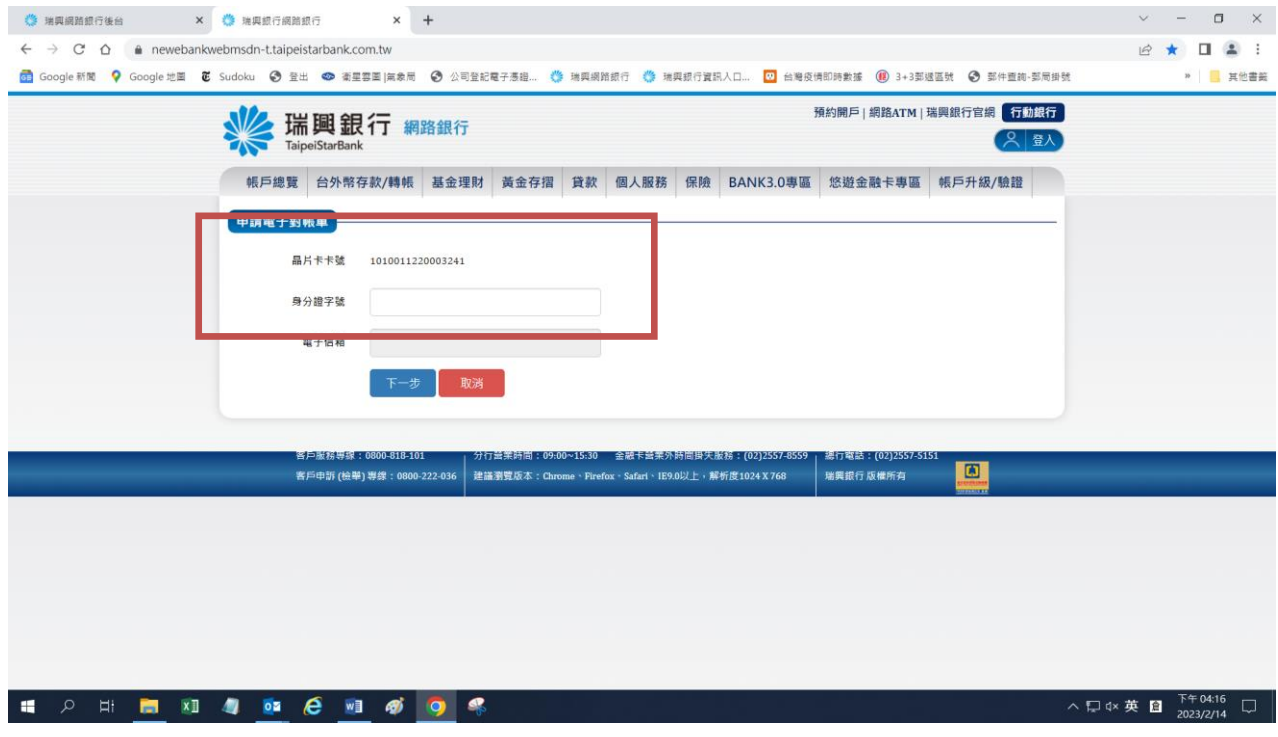

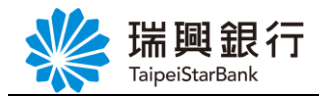

Step5. 於框框內輸入 EMAIL。

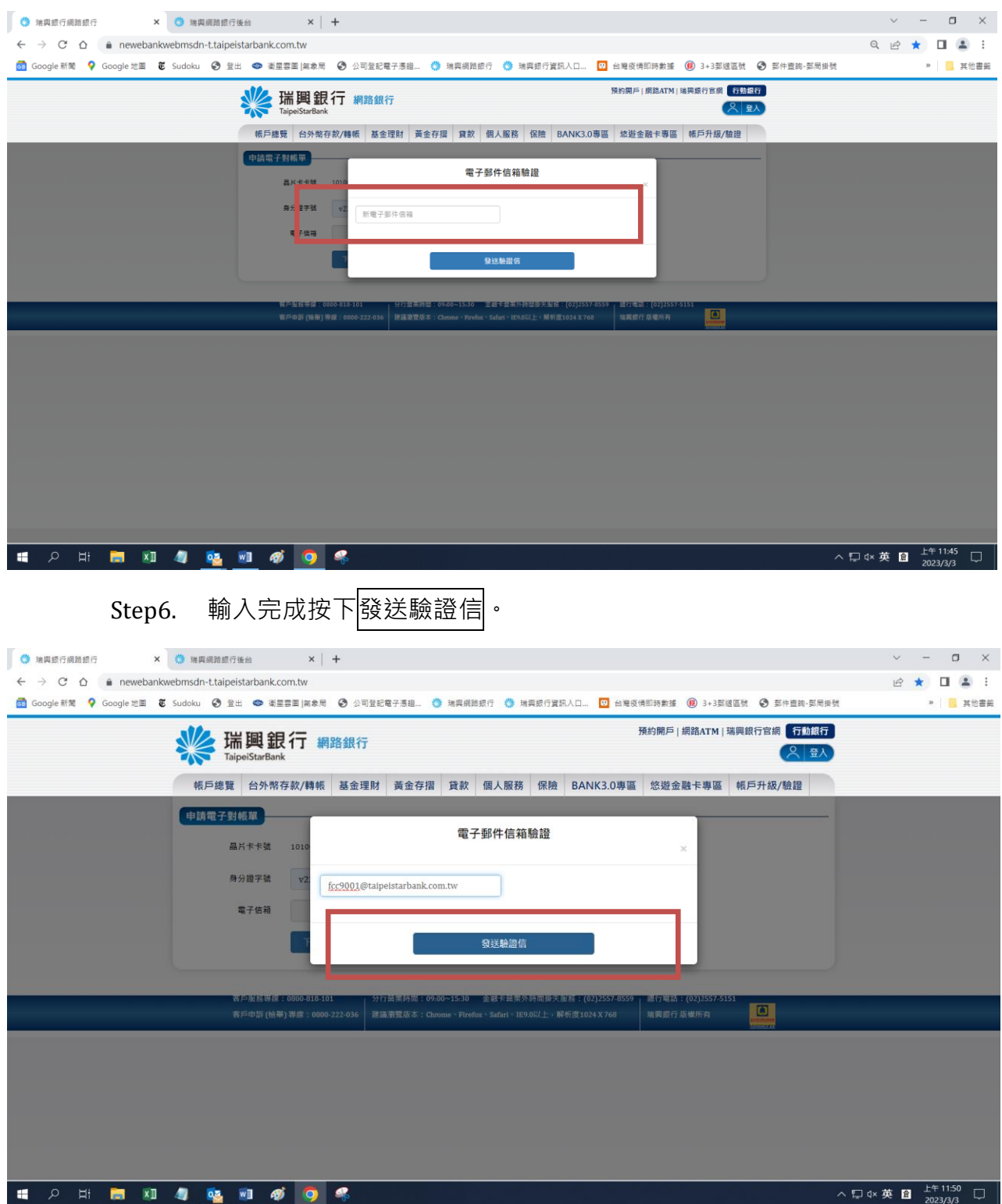

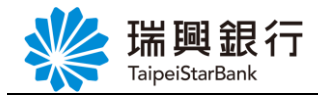

Step7. 驗證信已發送至您留存之個人信箱,請至個人信箱接收信件確認。

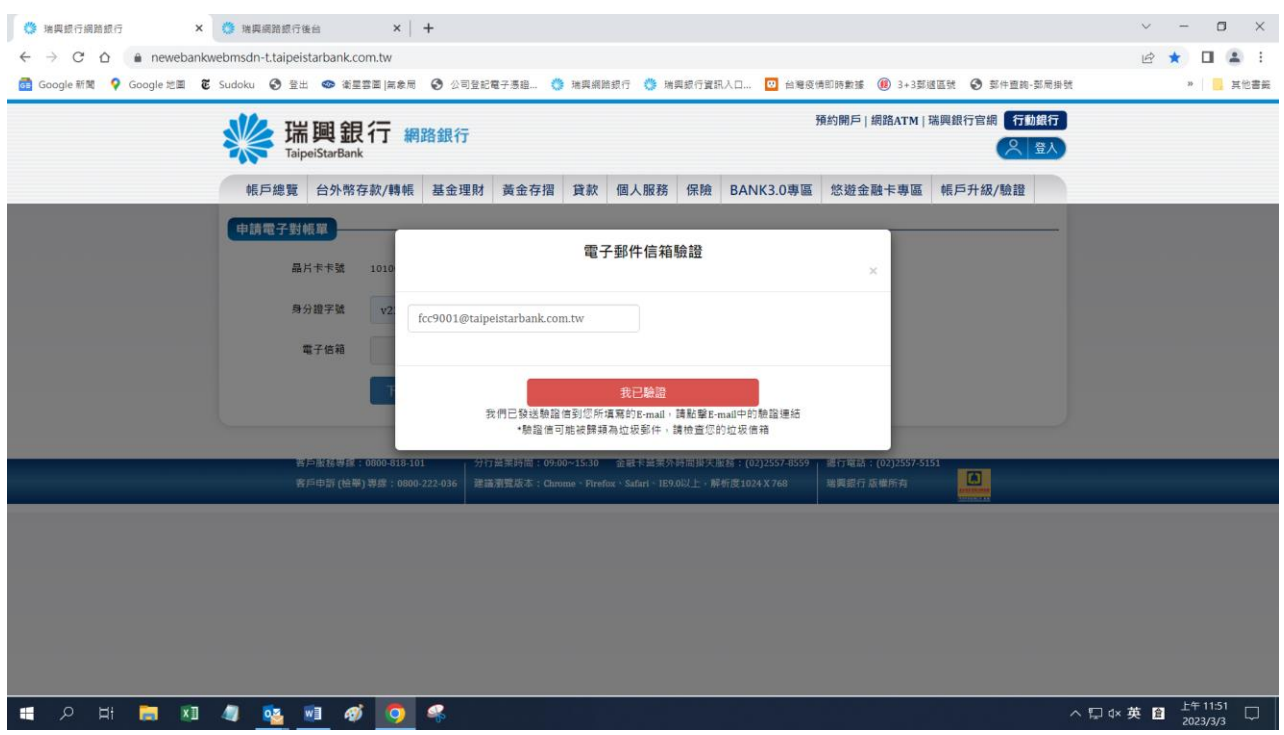

Step8. 開啟個人信箱,點選立即驗證按鈕。

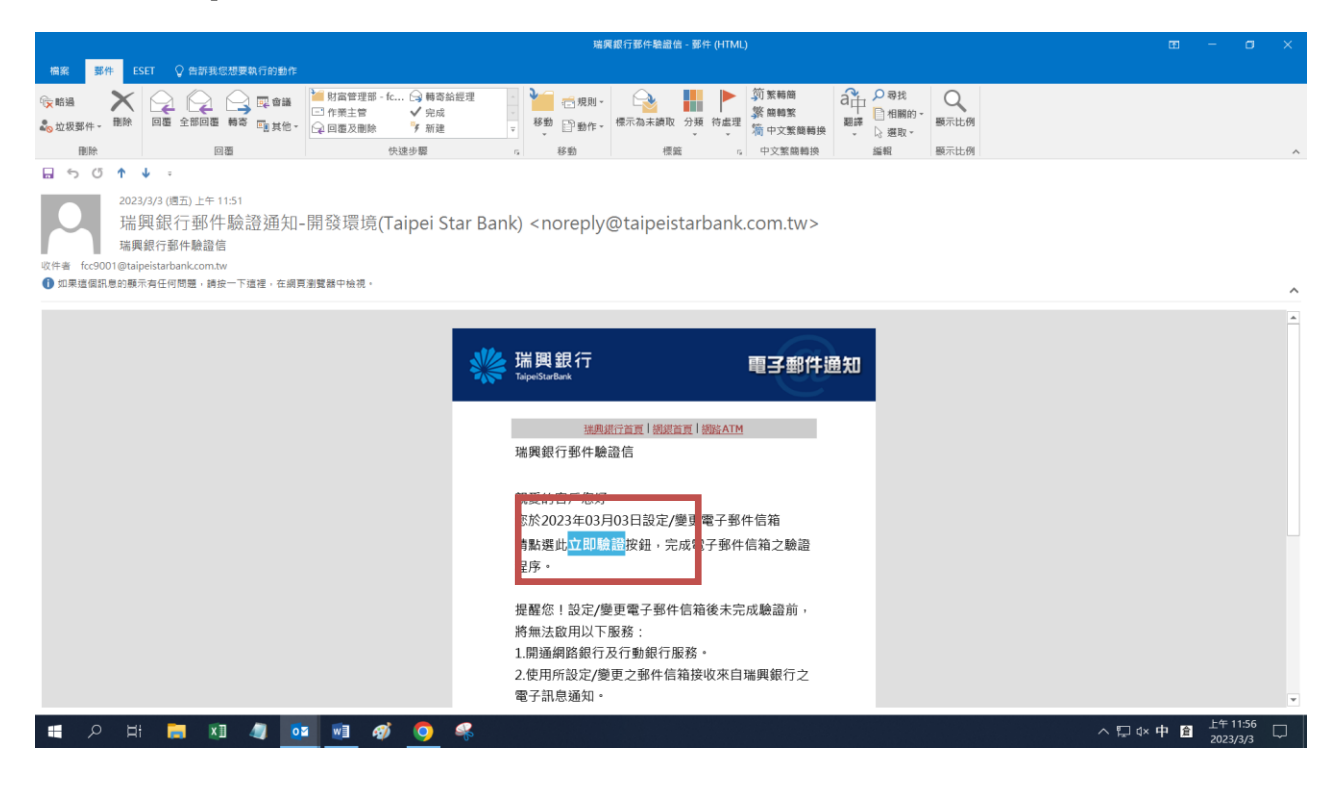

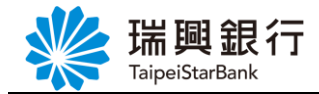

Step9. E-MAIL 驗證成功,請返回網路銀行頁面。

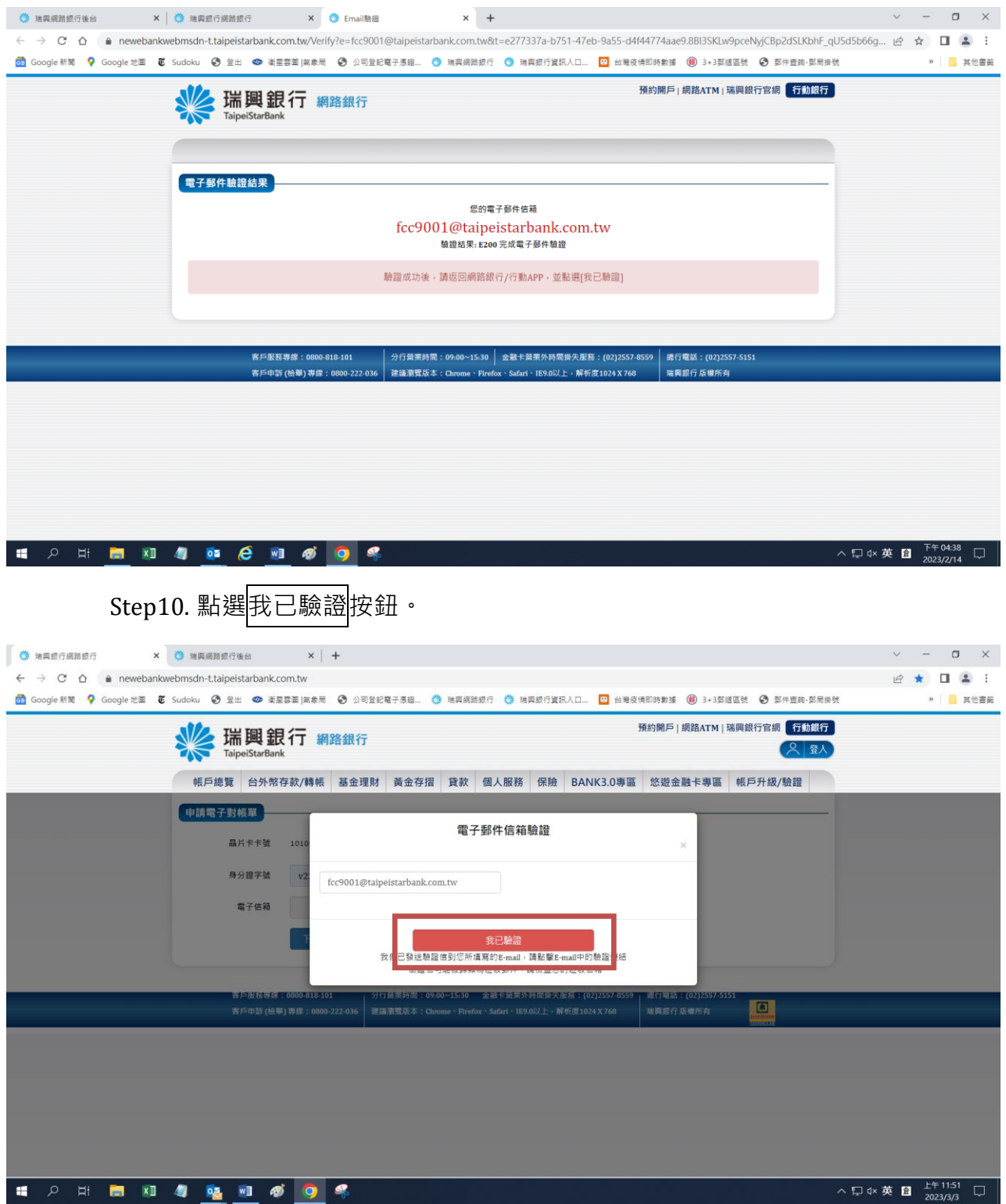

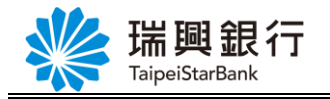

#### Step11. 點選下一步。

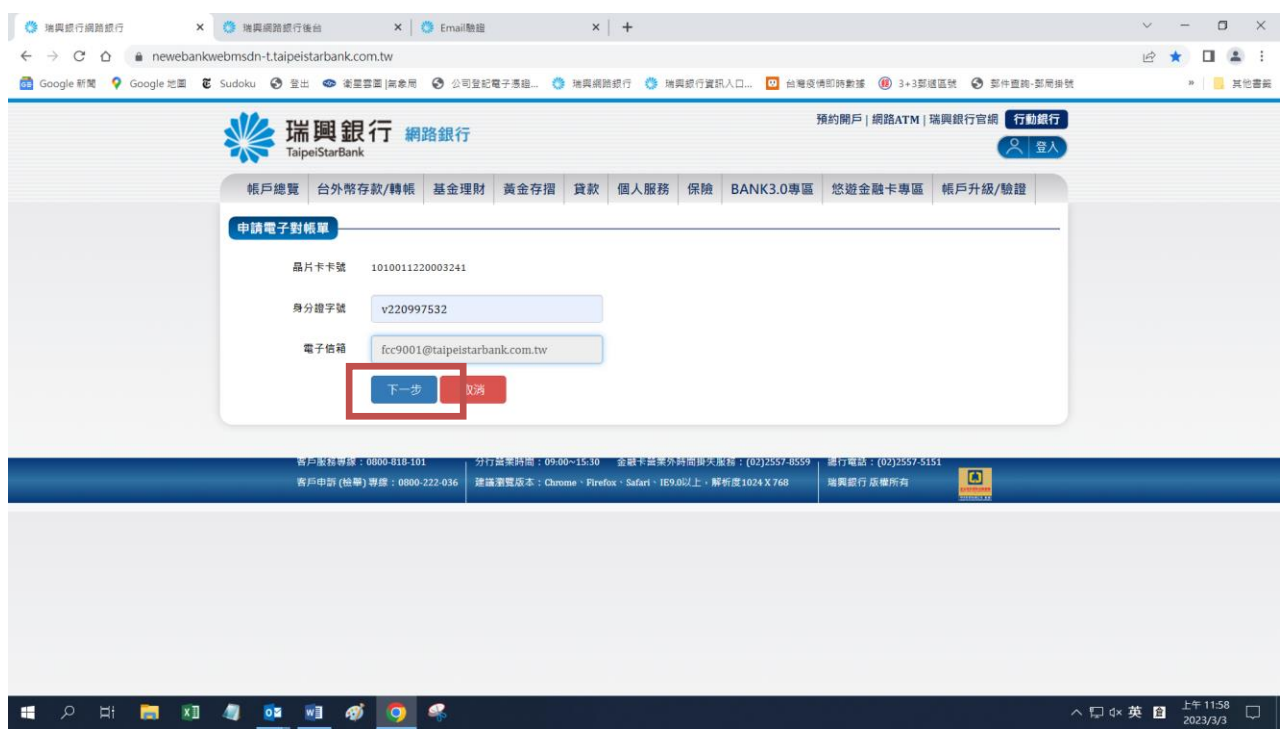

Step12. 再次輸入晶片金融卡密碼及驗證碼後,點選申請電子對帳單按鈕。

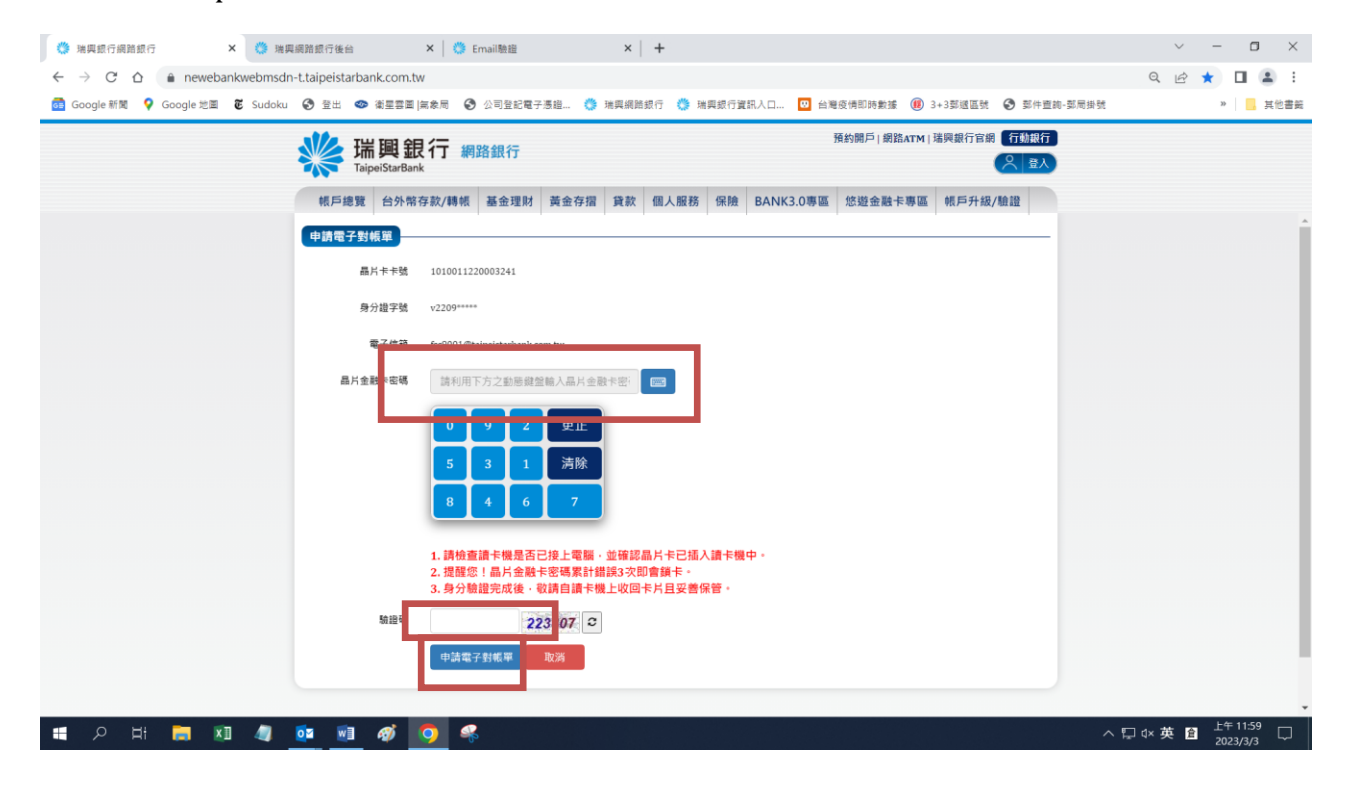

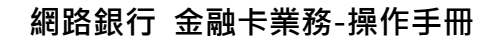

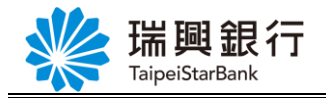

#### Step13. 申請成功。

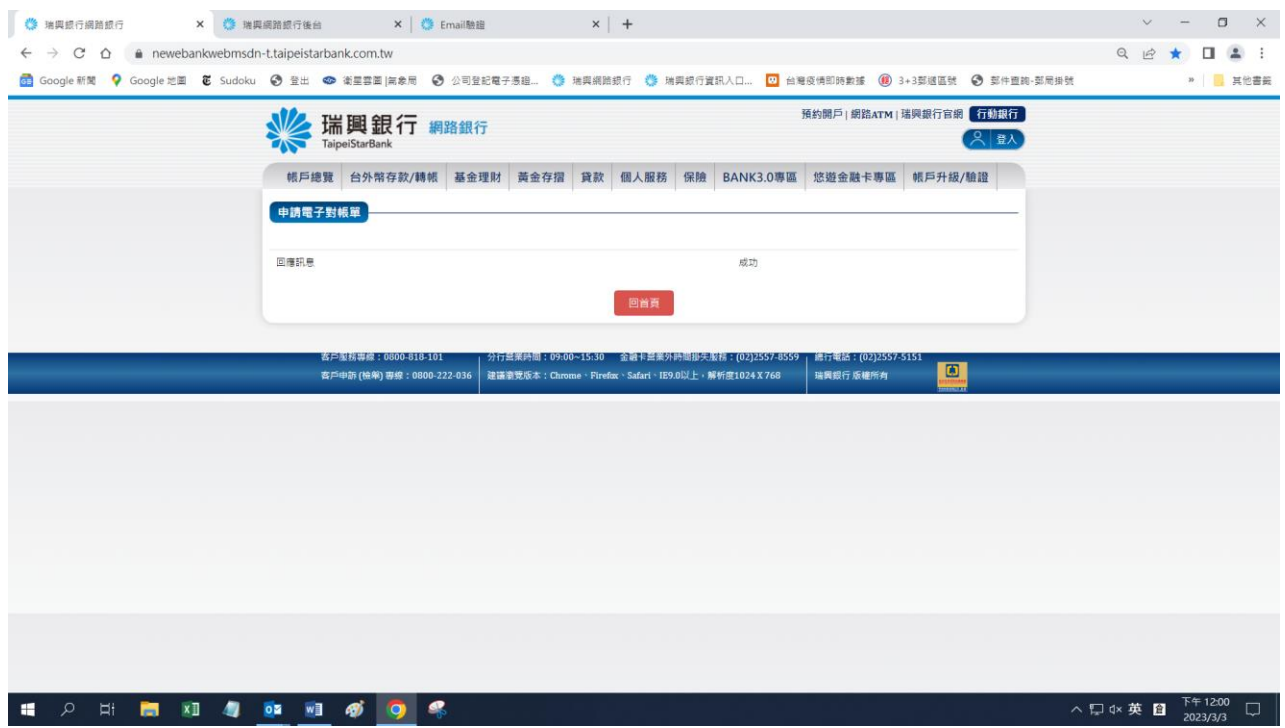